# **Lifecycle Controller 2**

# **Version 1.1.5**

**Release Notes** 

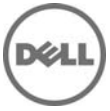

## **Release Notes**

#### **Lifecycle Controller 2**

An out-of-band mechanism for configuring the platform, applying firmware updates, saving a system inventory, or deploying an operating system, either by using a GUI or a remote scripting language. Lifecycle Controller 2 GUI provides advances embedded systems management and is delivered as part of Integrated Dell® Remote Access Controller 7 (iDRAC7) version 1.40.40. The GUI enables remote systems management in a one-to-one method.

#### **Version**

Lifecycle Controller 2 version 1.1.5

#### **Release Date**

June, 2013

#### **Previous Version**

Lifecycle Controller 2 version 1.1.1

### **Importance**

RECOMMENDED: Dell recommends applying this update during your next scheduled update cycle. The update contains feature enhancements or changes that will help keep your system software current and compatible with other system Modules (firmware, BIOS, drivers and software).

### **Platform(s) Affected**

LC2 is supported on the following systems:

- PowerEdge T320
- PowerEdge R320
- PowerEdge T420
- PowerEdge R420
- PowerEdge M420
- PowerEdge R520
- PowerEdge M520
- PowerEdge T620
- PowerEdge R620
- PowerEdge M620
- PowerEdge R720
- PowerEdge R720xd
- PowerEdge R820
- PowerEdge M820
- PowerEdge M620(VRTX)
- PowerEdge M520(VRTX)

## **What is Supported?**

### **Supported Systems and Operating Systems**

- For the list of supported systems, contact your service provider.
- For the list of PowerEdge systems and operating systems that can be deployed on the target systems, contact your service provider.
- For more information about supported versions of VMware ESX and ESXi on PowerEdge systems, contact your service provider.

### **Supported Web Browsers**

Not applicable

# **What's New?**

- Support for the new operating systems. For a list of supported operating systems, contact your Service provider.
- Support for the new Broadcom cards as listed here:
	- o Broadcom 57840S Quad Port 10G SFP+ Rack NDC
	- o Broadcom 57840S-k Quad Port 10GbE Blade KR

## **Fixes**

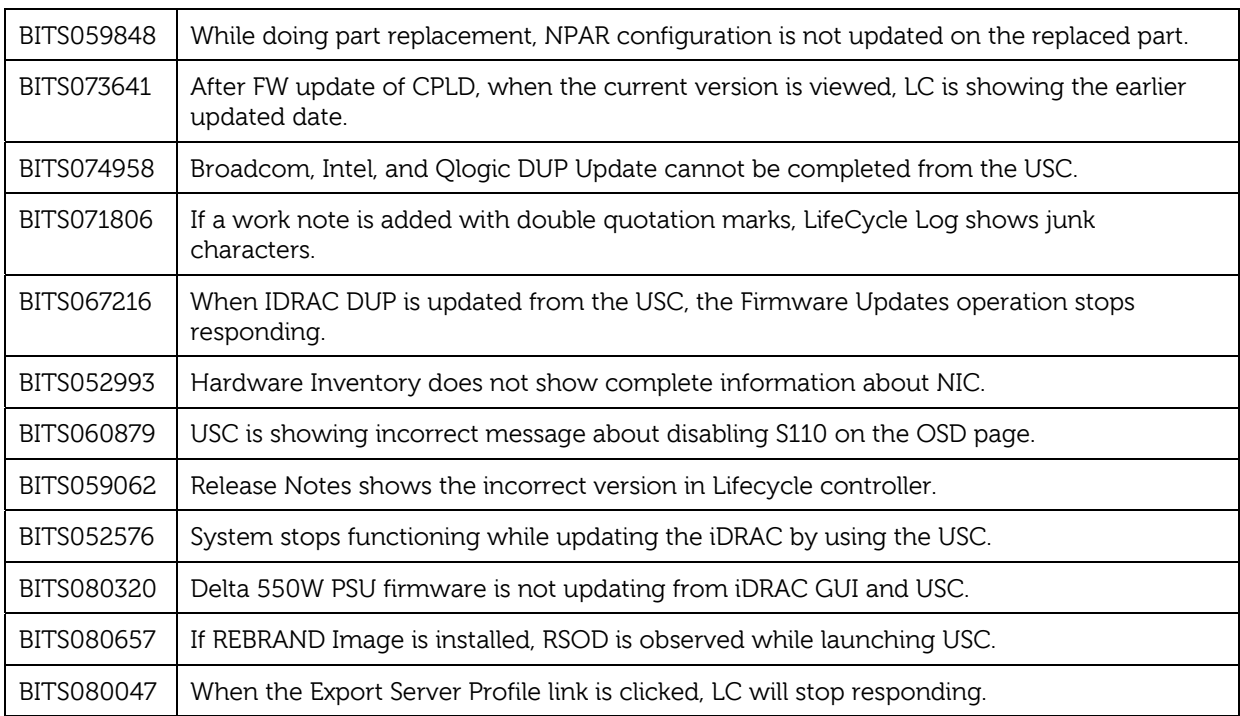

## **Important Notes**

- License Requirements:
	- o Software licensing has replaced hardware licensing. For more information, see the iDRAC7 User's Guide.
	- o Many features in Lifecycle Controller are licensed. You must install the required license to use these features. For more information, see the Introduction section in the Lifecycle Controller 2 1.1 User's Guide.
- The drivers exposed by Lifecycle Controller are present in a read-only hard disk drive, labeled OEMDRV, which are active for 18 hours. During this period:
	- You cannot update any DUP.
	- Lifecycle Controller cannot invoke CSIOR.

 However, if an AC power cycle (cold boot) is performed, the OEMDRV drive is automatically deleted.

- To log the update events in the Lifecycle Log, make sure that the installed versions of Lifecycle Controller and iDRAC are from the same release.
- If Lifecycle Controller and iDRAC are not from the same release, the Lifecycle Log displays blank messages and messages with a "~" character.

### **Known Issues**

#### **Issue 1**

#### **Description**

If FlexAddress is enabled on Chassis Management Controllers, iDRAC and Lifecycle Controller do not display the same MAC addresses.

#### **Resolution**

To view the chassis-assigned MAC address, use the iDRAC Web interface or the CMC Web interface. Go to **General**-> **Network Settings**.

#### **Versions Affected**

All the LC2–supported Dell PowerEdge systems.

#### **Issue 2**

#### **Description**

Deployment of Windows operating system may intermittently stop with the following error message: A required CD/DVD drive device driver is missing. If you have a driver floppy disk, CD, DVD, or USB flash drive, please insert it now.

**Resolution** (only for logging on to iDRAC7 Web interface) Reboot to Lifecycle Controller and retry until the operating system is successfully deployed.

#### **Versions/Systems Affected**

Lifecycle Controller 2 version 1.1.5

#### **Issue 3**

#### **Description**

While deploying Windows Server 2008 R2 SP1 from OS Deployment of Lifecycle Controller, installation stops with the following error:

There is no disk in the drive. Please insert a disk into drive \Device\Harddisk0\DR0.

This issue may occur due to any of the following reasons:

- Virtual Media is in the attached state, with no media mapped.
- Virtual Media is in the auto-attached state, with media mapped.
- Virtual Media being presented by the AVCT SIP and Virtual Media from iDRAC7 in the detached state.
- The underlying cause may be due to failure to load drivers for RAID controllers on the system.

NOTE: It does not occur with Virtual Media in the detached state. It also does not occur without the SIP and with Virtual Media in the detached from iDRAC7.

#### **Resolution**

Retry the operation.

#### **Versions/Systems Affected**

Lifecycle Controller 2 version 1.1.5

#### **Issue 4**

#### **Description**

Some of the supported components are not displayed on the **Firmware Update**-> **View Current Versions** page.

#### **Resolution**

Reboot the system and open **View Current Versions** page.

#### **Versions/Systems Affected**

All

#### **Issue 5**

#### **Description**

For an Intel Ethernet X520 10GbE Dual Port KX4-KR Mezzanine card, after the firmware is downgraded from version 14.0.12 to version 13.5.6, the View Current Versions page displays the firmware version for the card as 5.6 instead of 13.5.6.

#### **Resolution**

Update the firmware by running the Update Package through the operating system.

#### **Versions/Systems Affected**

Lifecycle Controller 2 version 1.1.5

# **Limitations**

#### **Limitation 1**

#### **Description**

The following characters are supported for 'User Name' and 'Password':

- $\bullet$  Digits (0–9)
- Alphanumeric (a–z, A–Z)
- Hyphen (-)

Note: For 'Domain Name', a period (.) is allowed. For example, 'x123.com'.

#### **Versions/Systems Affected**

All

#### **Limitation 2**

#### **Description**

While updating iDRAC firmware using a tool other than Lifecycle Controller, Lifecycle Controller must not be open or running, because it results in an unknown behavior. Use Lifecycle Controller after the firmware is successfully updated.

#### **Versions/Systems Affected**

All

#### **Limitation 3**

#### **Description**

If the iDRAC firmware update is interrupted for any reason, wait for 30 minutes before attempting another firmware update.

#### **Versions/Systems Affected**

All

#### **Limitation 4**

#### **Description**

Only Windows operating system can be deployed on systems with a software RAID controller.

#### **Versions/Systems Affected**

All

#### **Limitation 5**

#### **Description**

Firmware update is supported for certain types of Fiber Channel cards. For the list of components that can be updated, see the Lifecycle Controller 2 User's Guide.

#### **Versions/Systems Affected**

Lifecycle Controller 2 version 1.1.5

#### **Limitation 6**

**Description**  Rollback is not supported for CPLD.

#### **Versions/Systems Affected**

Lifecycle Controller 2 version 1.1.5

#### **Limitation 7**

#### **Description**

To apply the license after updating a license, make sure to relaunch Lifecycle Controller.

#### **Versions/Systems Affected**

Lifecycle Controller 2 version 1.1.5

#### **Limitation 8**

#### **Description**

On some modular systems, after a Firmware Update, the Lifecycle Log displays the date in the time stamp as 1999-12-31, instead of the date on which Firmware Update was performed.

#### **Versions/Systems Affected**

Lifecycle Controller 2 version 1.1.5

#### **Limitation 9**

#### **Description**

While viewing the current hardware inventory, some properties related to a device installed in the PowerEdge VRTX system are not displayed.

#### **Versions/Systems Affected**

Lifecycle Controller 2 version 1.1.5

#### **Limitation 10**

#### **Description**

After the CPLD firmware is updated on modular servers, on the **View Current Versions** page, under Firmware update, the firmware update date is displayed as 2000-01-01, regardless of the actual update date. The updated date and time is displayed on the basis of time zone that is configured on the server.

#### **Versions/Systems Affected**

Lifecycle Controller 2 version 1.1.5

#### **Limitation 11**

#### **Description**

The ISCSI offload feature can be enabled only on two of the available four ports. If the ISCSI offload attribute is enabled on a card, and is replaced by another card whose ISCSI offload mode is also enabled on the other two ports, an error is thrown. The Firmware will not allow the attribute to be set, because it is already set on the other two ports.

#### **Versions/Systems Affected**

Lifecycle Controller 2 version 1.1.5

### **Installation**

### **Prerequisites**

iDRAC7 version 1.40.40.

### **Installation Instructions**

For information about installation, see the Lifecycle Controller 2 User's Guide.

# **Contacting Dell**

Note: If you do not have an active Internet connection, you can find contact information on your purchase invoice, packing slip, bill, or Dell product catalog.

Dell provides several online and telephone-based support and service options. Availability varies by country and product, and some services may not be available in your area. To contact Dell for sales, technical support, or customer service issues:

- 1. Visit **www.dell.com/support**.
- 2. Select your support category.
- 3. Verify your country or region in the **Choose a Country/Region** drop-down menu at the top of page.
- 4. Select the appropriate service or support link based on your need.

For information about documentation support:

- 1. Go to dell.com/support/manuals.
- 2. In the **Tell us about your Dell system** section, under **No**, select **Choose from a list of all Dell products** and click **Continue**.
- 3. In the **Select your product type** section, click **Software, Monitors, Electronics & Peripherals**.
- 4. In the **Choose your Dell Software, Monitors, Electronics & Peripherals** section, click **Software**.
- 5. In the **Choose your Dell Software** section, click the required link from the following:
	- Client System Management
	- Enterprise System Management
	- Remote Enterprise System Management
	- Serviceability Tools
- 6. To view the document, click the required product version.

**NOTE**: You can also directly access the documents using the following links:

- For Client System Management documents **dell.com/OMConnectionsClient**
- For Enterprise System Management documents **dell.com/openmanagemanuals**
- For Remote Enterprise System Management documents **dell.com/esmmanuals**
- For Serviceability Tools documents **dell.com/serviceabilitytools**

#### © 2013 Dell Inc. All rights reserved.

Reproduction of these materials in any manner whatsoever without the written permission of Dell Inc. is strictly forbidden. Trademarks used in this text: Dell(TM), the DELL logo, PowerEdge (TM), PowerVault (TM), Compellent (TM) and OpenManage (TM) are trademarks of Dell Inc. Intel (R) is a registered trademark of Intel Corporation in the U.S. and other countries. Microsoft (R), Windows (R), Windows Server (R), Internet Explorer (R), Hyper-V (R), Active Directory (R), ActiveX (R) and Windows Vista (R) are trademarks or registered trademarks of Microsoft Corporation in the United States and/or other countries. Red Hat Enterprise Linux (R) and Enterprise Linux (R) are registered trademarks of Red Hat, Inc. in the United States and/or other countries. The term Linux(R) is a registered trademark of Linus Torvalds, the original author of the Linux kernel. SUSE(TM) is a trademark of Novell Inc. in the United States and other countries. XenServer (R) is a registered trademark of Citrix Systems, Inc. in the United States and/or other countries. Mozilla (R) and Firefox(R) are registered trademarks of Mozilla Foundation. VMware (R) and ESX (TM) are registered trademarks or trademarks of VMware, Inc. in the United States and/or other jurisdictions. Java(TM) is a registered trademark of Oracle and/or its affiliates. Google (R) and Chrome (TM) is a trademark of Google Inc.Mac (R), Macintosh(R), and Mac OS (R), Safari(R), and OS X (R) are trademarks of Apple Inc., registered in the U.S. and other countries. Matrox (R) is a registered trademark of Matrox. Broadcom (TM) is a trademark of Broadcom Corporation and/or its affiliates in the United States, certain other countries, and/or the EU. QLogic (R) is a registered trademark of QLogic Corporation. Other trademarks and trade names may be used in this publication to refer to either the entities claiming the marks and names or their products. Dell Inc. disclaims any proprietary interest in trademarks and trade names other than its own.